## ILPA Module User Security

**Path:** System Administration > User Security > User Group

• Search for a: Group

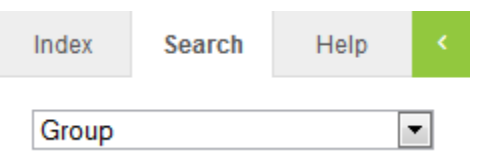

• Click *Create a new User Group*

Create a new User Group

• Enter User Group Name as **ILPA** then click **Create Group** button

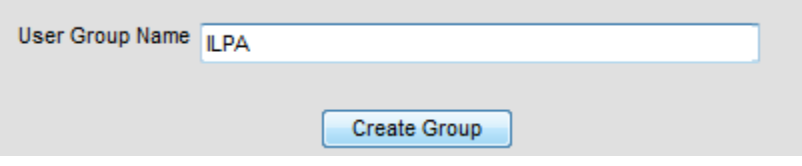

• Add a **Group Description**, then click **Save**.

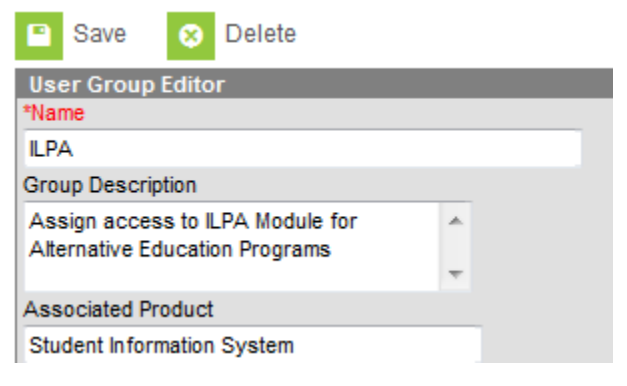

• Select the **Tool Rights** tab

**Tool Rights** 

• Expand **Student Information**

O O O O C Student Information

• Apply R, W, A rights to ILPA**RWAD** 

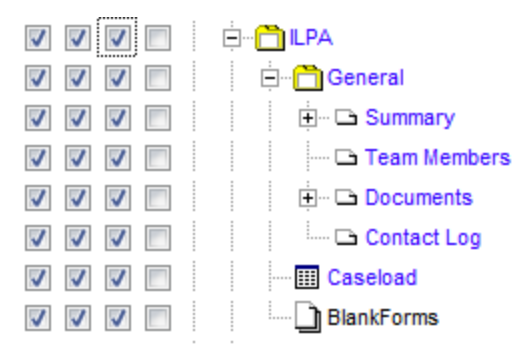

- Save
- Assign appropriate staff to the ILPA User Group